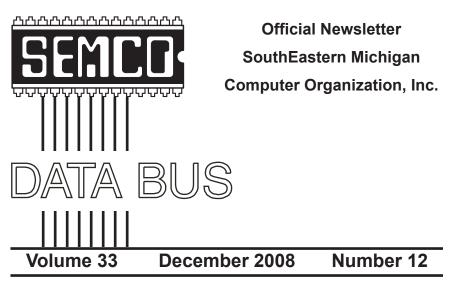

# **IN THIS ISSUE**

| Notice of Annual Meeting and Election3                                     |
|----------------------------------------------------------------------------|
| Notice of Nominations3                                                     |
| Deals Column, by Bob (The Cheapskate) Click3                               |
| Capture Any Streaming Media With Applian, by Ira Wilsker6                  |
| Almost Everyone Needs A Little Help With Word 2007,<br>by Linda Gonse      |
| Microsoft Releases Photosynth Panoramic Image Creator,<br>by Ira Wilsker13 |
| Snaglt: A Product Review, by John Ray14                                    |
| Meeting Pictures16                                                         |
| Board Meeting Minutes, by Carol Sanzi18                                    |
| Danger: Music Download, by Mike Morris18                                   |
| SIGS: IBM, IBM Intermediate, Advanced, & Novice IBM Group 19               |
| DATA BUS Deadline19                                                        |
| Other Groups Calendar of Events20                                          |
| Computer Resource People21                                                 |
| SEMCO Calendar22                                                           |
| Map & Directions to SEMCO Meeting at ArvinMeritor Building 23              |

| SEMCO OFFICERS                                                |                                               |                                    |  |  |
|---------------------------------------------------------------|-----------------------------------------------|------------------------------------|--|--|
| President                                                     | Mike Bader                                    | (586) 573-7330                     |  |  |
| Vice-President                                                | Richard Jackson                               | (248) 546-3694                     |  |  |
| Secretary                                                     | Carol Sanzi                                   | (586) 739-7256                     |  |  |
| Treasurer                                                     | Bette Gay                                     | (248) 641-7799                     |  |  |
| Members-at-Large of the Board of Directors                    |                                               |                                    |  |  |
| -                                                             | Bob Clyne                                     | (810) 387-3101                     |  |  |
|                                                               | Charles Moery E-M                             | ail < <u>keypounder2@aol.com</u> > |  |  |
| NEWSLETTER STAFF                                              |                                               |                                    |  |  |
| Publications Committee Chair                                  | Warner Mach                                   | (734) 326-0733                     |  |  |
| Editor                                                        | Warner Mach                                   | (734) 326-0733                     |  |  |
| Proofreader                                                   | Beth Fordyce                                  | (734) 453-0349                     |  |  |
| Proofreader                                                   | Fred Acerri                                   | E-Mail <a>acerri@att.net</a> >     |  |  |
| SIG (SPECIAL INTEREST GROUP) CHAIRPERSONS                     |                                               |                                    |  |  |
| SIG-IBM: Chairman<br>SIG-IBM INTERMEDIATE<br>NOVICE-IBM GROUP | Tom Callow<br>Open Position<br>Rotating Hosts | (248) 642-5770 (9–5)               |  |  |

The SouthEastern Michigan Computer Organization, Inc. (SEMCO) is a non-profit, 501(c)(3), group dedicated to providing information, education and a forum to computer users (professional and amateur) and other interested individuals. Membership in SEMCO is open to all individuals 18 years or older. Persons under 18 years may become members through the sponsorship of a parent or guardian. Dues of \$30/year include monthly DATA BUS and free personal ads.

Franz Breidenich

(248) 398-3359

SIG-ADVANCED

All SEMCO correspondence should be addressed to

SEMCO - P.O. Box 707 - Bloomfield Hills, MI 48303-0707 Web site: <u>http://www.semco.org</u> E-mail: <u>semco@semco.org</u>

L-IIIdil. Semicol@Semico.org

General information: (voice) answering device in Royal Oak (248) 398-7560

DATA BUS is published monthly by SouthEastern Michigan Computer Organization, Inc. (SEMCO) as its official newsletter. **Mail DATA BUS newsletter copy to: Warner Mach, 1360 N. Hix Rd., Westland, MI 48185; or e-mail:** <u>machw@att.net</u>. The Editor is responsible for contents and control of the DATA BUS. Materials published herein may be used for non-commercial purposes only, without further permission of SEMCO or the authors, except as noted, providing credit is given to the author and source, i.e. DATA BUS, and issue date. Entire contents copyright © 2008 SouthEastern Michigan Computer Organization, Inc.

SEMCO does not condone in any way the illegal copying of copyrighted material and will not tolerate such practice at any SEMCO function.

Your mailing label and membership card list the month and year your membership expires. Newsletters will not be sent after the month of expiration. Back issues may not be available. Renew your membership as early as possible.

This publication was created using Adobe InDesign CS2 donated by Adobe Systems, Inc.

# NOTICE OF ANNUAL MEETING AND ELECTION

The annual meeting of the members of the SouthEastern Michigan Computer Organization, Inc., will be held Sunday, January 11, 2009 at 1:30 pm at ArvinMeritor, 2135 West Maple Rd., Troy, Michigan. The election of Officers and Members-at-Large of the Board of Directors of the Corporation will take place at the annual meeting.

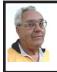

DEALS COLUMN from the DealsGuy Greater Orlando Computer UG by Bob "The Cheapskate" Click

#### Lost In Space

A lot is written about cloud computing lately and I wonder how many of you are as confused about what that really is as I am. It would seem that cloud computing has to do with keeping your data stored on some distant server or storage service where you hope it is safe. To me, that's a new name for an old concept, uploading it to some distant storage service on the Internet. On the other hand, in any offsite concept of storage, things must go right no matter what the concept is. In reality, it's still possible that things could go terribly wrong. Read this short article from Information Week magazine about Nirvanix whose service turned sour because of a third-party vendor

# NOTICE OF NOMINATIONS

Please take notice that under the Bylaws of the SouthEastern Michigan Computer Organization, Inc., nominations for officers will be taken at the general meeting to be held Sunday, December 14, 2008 at 1:30 p.m., with the election of officers to be held at the January general meeting. The following offices will be open for nominations: 1) President 2) Vice President 3) Secretary 4) Treasurer 5) Two Members-at-Large of the Board of Directors

assisting in providing their service. A bad experience like that can shatter your confidence in Software as a Service, or Cloud Computing. The article is "Beyond Online Storage" and the crisis description is near the end of the article. <<u>http://www.informationweek.com/news/software/hosted/showArticle.jhtml?articleID=210602537&pgno=4</u>>

Perhaps you could do your own "Cloud Computing." For example, put some servers in grandma's house. She might have a spare bedroom now that the family no longer lives there. <G> Perhaps there are ways to do cloud computing yourself, which would make it as secure as you like, and if something goes wrong, you should still have the data, physically. That might also be an advantage since DNS hijacking is becoming more prevalent these days. (I couldn't resist a tongue-in-cheek comment!)

#### Don't Trust Anybody!

I'm on my soapbox again this month. We purchased a new microwave oven (above the stove type) from Best Buy after considerable shopping because they were the cheapest at the time. Some of you might remember my lawsuit against Best Buy several years ago. We had written them off for shopping, but decided to try them again since this was a different store. We bought the unit and when they loaded it into my pickup, I checked the box closely before accepting it, and it was not damaged. That led me to believe that the microwave oven was in good condition. Later on, I had a professional installer over to help me with the installation because of the difficult mounting space over the range. When we opened the box, the microwave's metal case was badly bent and the door alignment was bad. The installer said the unit had obviously been dropped. Needless to say the unit would not work.

When I tried to take it back to Best Buy, they said that once I took possession of the unit, it was my responsibility and they would not replace it since I had probably damaged it myself. However, they sent it to their repair facility for evaluation. Obviously, Best Buy's service facility would not repair the damaged unit under the warranty and said it could not even be repaired. As a last resort, I tried calling Best Buy's corporate headquarters, but to no avail. That conversation lasted about one minute before I got the same response as the store gave me and a quick goodbye, so there went \$300. No more dealings with Best Buy by us, although perhaps other stores would have also taken that attitude. I guess it could be said that you should check the contents of the box and not take anything for granted when picking something up yourself.

It was suggested by a friend to also call Samsung, which I did; but they didn't seem to care either. For what it's worth, the metal in the Samsung microwave's case was very thin and flimsy. The installer suggested not replacing it with another Samsung.

A Repair Suite For Your Computer Want to clean up your computer? I published this product last winter and some liked it. It's been updated so I asked them for a discount on the new release and they agreed. Their description is below:

YL Computing, Inc. announced the new version 6.2 of their WinUtilities software product. Actually, WinUtilities is not a software program, but is a kind of shell that comprises 20 tools allowing users to tune up the operating system and generally speed up the performance of their computers. This bundle of tools allows you to perform a number of optimization and cleanup operations from disk and registry cleanup to protecting your executable files with a password. It works with any Windows version starting from Windows 98, and including Windows XP SP3 and Windows Vista (for both 32-bit and 64bit systems).

The tools are grouped into six categories. System Cleaners allow you to clean up your disks, the registry and all kinds of history files. You can view all found files before you go to the last step (that is, removing files, moving them to the Recycle Bin, or to a separate folder), but even if you delete some files you may need, the tool can create a Restore Point for you to get back to the state before erasing files. The same precautions are used when you clean the registry. The operating system stores a lot of history files and logs about your activities both on the computer and on the Net. Deleting these entries and history files not only frees space on your drives, but also takes care of your privacy. A one-click maintenance tool is now available that can be used to clean up everything with one click, without opening each separate tool.

System Optimizers deal with "dead" shortcuts and duplicate files. You can remove the former and analyze the latter. You can optimize your memory usage (the program can do it automatically) and your network connection (if you are not sure about these settings, there are recommended options available).

The tools in the System Control category allow you to actually control your system from editing your system configuration files to allowing you to shut down your computer automatically at a certain time. You can also use this category to remove the browser helper objects and startup items that you don't need.

System Tools provide you with access to tools available in the system. Registry tools allow you to back up either the entire Windows registry or only certain keys (and later restore them). You can simply search the registry for certain keys and values. Simple Search sounds simple, but it actually provides you with more search options than the standard Windows Registry Editor.

The File Tools: Here you will be able to view deleted files, and if necessary, restore them on NTFS and FAT volumes. Or, you can completely wipe files off with the Shredder tool so that even experts will not be able to restore them. Also, you can split large files into smaller ones (for example, to move them to another computer) and glue them back together. Last, but not least you can protect any executable file with a password or disable this protection, and you can schedule almost any operation available in this suite of tools using the built-in scheduler.

You can download WinUtilities 6.2 for free from the developer's site at <<u>http://www.ylcomputing.com</u>> and try it for 30 days before making a decision about purchasing it. DealsGuy readers can get a 30% discount using the following URLs. DealsGuy note: These URLs for ordering are mishandled by MS Word when converted to hypertext so you should copy and paste them into your browser's address bar. The entire URL must be on one line in the address bar. I also tried TinyURLs, but they wouldn't work from my document.

[Editor's Note: The Deals Guy is obviously assuming that you are looking at machine-readable copy. For those reading this in printed (hard) copy: Typing URLs will be challenging].

WinUtilities Personal License w/30% discount: <<u>https://www.paypal.</u> com/cgi-bin/webscr?cmd=\_xclick& business=paypal%40ylcomputing%2 ecom&item\_name=WinUtilities(Per sonal License) Special Offer&item\_ number=7019-8-1&amount=28&no\_ shipping=2&no\_note=1&currency\_ c o d e=U S D & 1 c=U S & b n=PP-BuyNowBF&charset=UTF-8>

WinUtilities Family License w/30% discount: <<u>https://www.paypal.com/</u>cgi-bin/webscr?cmd=\_xclick&busin

ess=paypal%40ylcomputing%2eco m&item\_name=WinUtilities(Family License) Special Offer&item\_ number=7019-8-2&amount=49&no\_ shipping=2&no\_note=1&currency\_ c o d e = U S D & 1 c = U S & b n = P P -BuyNowBF&charset=UTF-8>

WinUtilities Corporate License w/30% discount: <<u>https://www.paypal.</u> com/cgi-bin/webscr?cmd=\_xclick& business=paypal%40ylcomputing%2 ecom&item\_name=WinUtilities(Cor porate License) Special Offer&item\_ number=7019-8-3&amount=350&no\_ shipping=2&no\_note=1&currency\_ c o d e = U S D & 1 c = U S & b n = P P -BuyNowBF&charset=UTF-8>

Product page link: <<u>http://www.</u> ylcomputing.com/content/view/9/27/>

Direct download link: <<u>http://www.</u> ylcomputing.com/download/wuinstall. exe>

#### Do You Have Memory Problems With Your Passwords?

Why not give KeePass a try. Many people try the wrong methods for managing passwords, such as using the same one for everything so it's easy to remember. All the thief has to do is obtain that one password and he can have you hurting. KeePass will help you be better organized and perhaps you will develop better and safer password methods. KeePass is FREE and also open source. Check it out at <<u>http://keepass.info/</u>>

That's it for this month. I'll have some more new product announcements on my Web site that didn't offer discounts. Meet me here again next month if your editor permits. This column is written to make user group members aware of special offers or freebies I have found or arranged, and my comments should not be interpreted to encourage, or discourage, the purchase of any products, no matter how enthused I might sound. Bob (The Cheapskate) Click <<u>bobclick at</u> <u>bellsouth dot net</u>>. Visit my Web site at <<u>http://www.dealsguy.com</u>>.

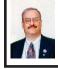

Capture Any Streaming Media with Applian By Ira Wilsker

I am frequently asked by callers to my radio show how they can record my show from the streaming broadcast on <<u>http://KLVI.com</u>>. I am also occasionally asked how to capture streaming media from a variety of sources, and how to convert the captured media to other formats for distribution Now there is a single source solution for capturing any streaming audio or video on the Internet, Applian Technologies, a privately held company located in San Anselmo, California. I have seen Applian products demonstrated at the Association of Personal Computer User Groups (APCUG) events in Las Vegas, but really had never used one of them until recently. Now that I have used Applian products, I am favorably impressed.

I watch videos from a variety of sources, including YouTube, and my personal favorite, Hulu. For those who may not have seen my review of Hulu earlier this year, Hulu <<u>http://www.</u> <u>hulu.com</u>> has thousands of full length TV shows and movies, as well as other features to view. For those who want to capture any video and audio from any online source, play the media, convert the media to other formats, or split large media files into smaller more manageable files Applian offers its premier product, Replay Capture

Suite. The Replay Capture Suite, which integrates the full versions of seven of its major products, is a \$99 marvel that can do it all when it comes to streaming media capture, file conversion, media playing, and other related functions. Included in this Suite are Applian's most popular individual titles, consisting of Replay Media Catcher, Replay Video Capture, Replay Converter, Replay Music, Replay A/V, Replay Media Splitter, and Replay Player, Obviously, each of these titles can be purchased separately, but the Suite is the most economical for anyone wanting a combination of titles; if purchased separately, all seven programs would total \$220, making the Suite quite a deal.

Replay Media Catcher can download streaming video and audio from almost all websites that offer streaming, including my show on KLVI.com, and my favorite streaming site, Hulu. Naturally, Replay Media Capture also works with YouTube and countless other sources. One very interesting feature that makes this software very easy to use is the simple process of clicking "Start Recording" which not only records the streaming media (both video and audio). but also has an intelligent feature which can automatically figure the name of the song or video being captured, and name the saved file appropriately. With this \$39.95 software, downloading MP3 files is extremely easy, especially with the automatic file naming feature.

Replay Video Capture allows the user to capture or create a video directly off of the PC screen. This capture includes any video playing from any website in any protocol, DVDs, webcams, PowerPoint, video calls on Skype or other telecommunications

services, video chats, and anything else that can appear on a monitor. Using this software is very easy; simply click on "Get Window" to identify the portion of the screen desired, and then click on "Record"; the software does the rest. Audio can be either captured along with video, or simultaneous narrations can be recorded with a microphone, such as if it is desired to explain a PowerPoint, or anything else that can be displayed on the screen. Files can be saved in the popular MPEG-2 or Window's Media Format (WMV), which can be played on almost any other computer. For either \$39.95 by itself, or as a part of the Suite, this software can be both a lot of fun to play with, as well as be very useful for productive purposes.

We likely have videos or audio files that have been recorded in a variety of formats, and sometimes we may need the capability to convert seamlessly from one format to another; this is where the \$29.95 Replay Converter shines among its competitors. Replay Converter converts between all popular audio and video formats, including Windows Media, Real, MPEG-4 Video, Flash Video (SWF and FLV), QuickTime, AVI (DivX and xVid), MP3, OGG, WAV, iPod Video, and PSP Video, all easily and without any prior technical knowledge.

Replay Music is a music recorder that captures songs from digital music subscription services, online radio stations, and other sources, and automatically save the files in MP3 format. The file is automatically tagged with artist, title, album, and genre, and can be burned directly to CD, or copied to an MP3 player or iPod. This software is included in the Suite, or can be purchased a la carte for \$19.95. Replay A/V does everything that Replay Music does, but adds support for streaming videos, including the ability to capture streaming videos from multiple streams at the same time. This \$49.95 program is also included with the Suite.

Another program included in the Suite or by itself (\$29.95) is Replay Media Splitter, which enables the user to easily extract or remove portions of audio and video files. This program supports WMV, ASF, WMA, AVI and MP3 formats directly, while other formats can be converted to one of these formats using Replay Converter.

The final component of the Suite is the \$9.95 Replay Player, which allows the user to play recorded radio shows on the computer. Replay Player is activated by a single click from the desktop, and can open, play, pause, increase playback speed, and skip forward or backwards in convenient increments. By skipping over commercials, traffic reports, or other unwanted content, an hour radio show can be heard in a fraction of the original time.

Not included in the Suite, but available for free download from Applian, is a very useful browser toolbar, called Freecorder Toolbar. With this toolbar, the user can record online songs, record the audio portion of videos, capture Internet radio, record from a microphone or line-in ports (from external sources like tape or CD), and record any other audio that can play through the PC speakers.

Applian makes some excellent products, and I recommend the Replay Capture Suite. Applian also offers a free trial of all of its products at <<u>http://www.</u> applian.com/downloads.php>, where trial versions can be downloaded. Please consider downloading some of the trial software, and purchase full versions of whatever titles you like, keeping in mind that the Suite may be a better buy than individual titles.

The holidays are fast approaching, and Applian products could be the perfect gift for that someone special, or for yourself.

#### WEBSITES:

<<u>http://www.applian.com</u>>.

<<u>http://www.applian.com/products.</u> <u>php</u>>.

<<u>http://applian.com/downloads.php</u>>.

Ira Wilsker is an APCUG director; Columnist, The Examiner, Beaumont TX; Program Director of Management Development at the Lamar Institute of Technology, Beaumont TX; and a radio and TV show host. Contact him at <<u>iwilsker@apcug.net</u>>.

Almost Everyone Needs a Little Help With Word 2007 By Linda Gonse

This article has been obtained from APCUG with the author's permission for publication by APCUG member groups; all other uses require the permission of the author (see e-mail address above).

Bear with me while I quote John Dvorak from his August 2008 PC Magazine column, then I will tell you what my point is.

Regarding Vista, he said: "Vista isn't completely unusable; It's simply hard to use. Menus have been reorganized for no apparent reason, features of XP appear to be missing or need to be turned on from some remote directory, and basic functions are now obfuscated. In a nutshell, Vista manages to be more complicated than XP, performs more poorly than XP, and is more expensive than XP."

Now, substitute Word 2007 for Vista and Word 2003 for XP and my point is made. Compared with Word 2003, Word 2007 is an involuntary learning experience for anyone already proficient in Word and productive with one or more of the features. To name a couple I use often, are: Mail Merge, tables, labels, and fields. But, first users have to discover where basics like Help, Save As, Print and Close are.

To say Word 2007 has a steep learning curve may not scare everyone. But, to say it has a steep learning curve for experienced Word users should scare everyone, as well as be a cause for serious concern.

Unfortunately, I didn't fully understand how an Office 2007 upgrade for Office 2003 functioned. If you haven't taken the step, yet, let me caution you. The upgrade wipes out Office 2003 and you cannot downgrade. I believe this step was automatically taken by the installation. Perhaps with a full version, you would be given a choice to install the newer version into another directory, leaving the older version intact.

The first thing you notice when you open Word 2007 is the highly touted "ribbon." Nine tabs take the place of menu items across the top of the window. The tabs do not have the same names as the old menu items. In fact, a couple of the tab categories—Home, References and Add-Ins—are enigmatic. And as they say on "Dancing With The Stars," the tabs "are in no particular order."

Clicking on a tab opens a segmented toolbar of options across the top of the

window that relate to that tab's category. Although you may want to add to or rearrange the commands on the Ribbon or change or remove a command or group on the Ribbon — as you might have done with the menu and toolbar of earlier Word versions — you cannot.

And, you can forget about being able to revert to Word's old style toolbars and menus. But, Microsoft helpfully advises that if you are fluent in XML programming code, you can add tabs to the Ribbon.

In Photoshop, the ribbon concept is intuitive and natural, and actually speeds up productivity. In Word, it can be chaotic and time-wasting.

Now, that you have this background in mind, you will better understand the images and steps that follow which is a short tutorial for simplifying Word 2007. My suggestion for anyone using the new Word version is to first set it up to make the features you need easy to locate.

With that in mind, I'll show you how to create a custom toolbar for the tasks that you need to perform most often. It will help to take the aggravation and time-wasting practice of hunting around and calling on Help to figure out where things are and how to use them.

Incidentally, speaking of Help, here's a tip. When you need to turn to Help, don't look for a tab or menu item. Just as in the old days of DOS, you must press the F1 key to make it appear!

In the upper left corner of the Word window is a round Windows logo, called the Microsoft Office Button. It will remind you of the Start button in Windows. Click on this button, it is a kind of command center temporarily until you get Word customized the way you want it. Or, it's possible, you may prefer to use it, rather than the Quick Access Toolbar. (Nah.)

The Quick Access Toolbar is just to the right of the Microsoft Office Button. It can be likened to the Quick Launch Toolbar in Windows. (Do you see a pattern here?)

When you first open Word, the Quick Access Toolbar is empty. Click on the down arrow a slight distance away from the Microsoft Office Button. A dropdown list appears, similar to the ones you saw at the end of toolbars in Word 2003. It contains many of the general commands that you might use frequently.

Click on the commands that you want to be on the Quick Launch, er... Quick Access Toolbar. The icons will be added to the bar and available to you with one click.

It's almost too easy isn't it? Well, keep in mind that with this Word version, whatever effort you save in one area, you are going to earn by working harder somewhere else.

You may want to fill in the basic commands on the Quick Access Toolbar with different commands not on the dropdown list. In that case, right click on the down arrow for the dropdown menu and go to More Commands... at the bottom. There are five categories, so click through them to see what they offer. You'll be surprised. In each category, there are dozens of commands for just about any task and circumstance. When you find a command you want to use, click to select it in the left window (see screenshot below) and click on the Add button with the arrows to move it to the right window.

Alternatively, you can click on the Microsoft Office Button. At the bottom of the dialog box click on Word Options. Then, in the list that appears on the left, click on Customize.

A familiar box with a double window will open. It is the same box that you can open from the down arrow next to the Quick Access Toolbar.

My Quick Access Toolbar has several preset command buttons and one macro that I recorded (to add the pathname to the bottom of documents). Without intentionally doing so, I nearly recreated the Standard Toolbar offered in earlier versions of Word.

The commands that I found useful to add were Open, Blank Page, Save, Undo, Redo, Page Setup, Print Preview, Print, Show/Hide, PathName (the macro), and Close.

Although a couple of the commands are available by clicking on the Microsoft Office Button, it is still faster and less distracting to have them at the top of the window and only one click away, rather two or more.

Linda Gonse is Editor and Webmaster of the Orange County IBM PC Users' Group, California. Web: <<u>http://www.orcopug.org</u>>. E-mail: <<u>editor(at)orcopug.org</u>>.

Tabs that open contextual "ribbons"

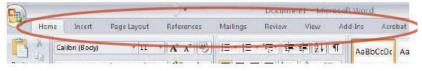

#### Word 2007 - Graphics - Part 2

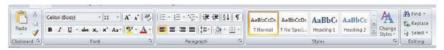

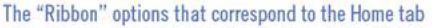

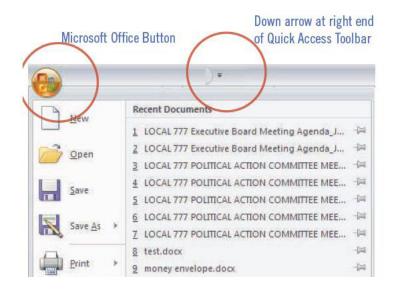

| -            | Document2 -                  |
|--------------|------------------------------|
| Cu           | stomize Quick Access Toolbar |
|              | New                          |
| $\checkmark$ | Open                         |
| V            | Save                         |
|              | E-mail                       |
| V            | Quick Print                  |
| $\checkmark$ | Print Preview                |
|              | Spelling & Grammar           |
| $\checkmark$ | Undo                         |
| <b>v</b>     | Redo                         |
|              | Draw Table                   |
|              | More Commands                |
|              | Show Below the Ribbon        |
|              | Minimize the Ribbon          |

#### Word 2007 - Graphics - Part 3

#### ? 🔀 Word Options Popular Customize the Quick Access Toolbar and keyboard shortcuts. Display Choose commands from: 1) Customize Quick Actess Toolbar Proofing • Popular Commands ×. For all documents (default) Save «Separator» Open Advanced Accept and Move to Next Jave Jave Borders and Shading... . 7 Undo Craw Table D Redo Add4ns Ein fouler I Pegeselup Trust Center Esit Header Print Preview Email Quick Print Resources A Fant. 1 Show 18 😫 Insert Hyperlink H Pathlame 📑 Insert Page and Section Breaks 🔹 🕴 Close Add >> \* Insert Picture from File Benave 1 New I New Comment G Cpen Rige Setup Pragraph Piste Special... Quick Print D Redo Served and Move to Next Sive 6 1 Show All Reget Hoaty Show Quick Access Toobar below the Ribbon Keyboard shortsuts Curgamian... **OK** Cancel

# Select commands here for the Quick Access Toolbar.

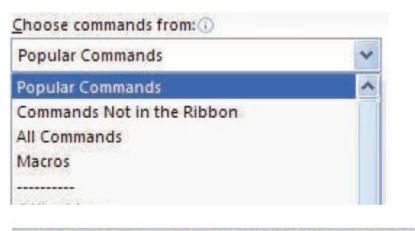

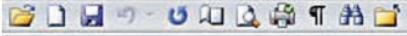

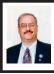

Microsoft Releases Photosynth Panoramic Image Creator By Ira Wilsker

This article has been obtained from APCUG with the author's permission for publication by APCUG member groups; all other uses require the permission of the author (see e-mail address below).

Many of us take a lot of digital photographs. I have hundreds of digital photos from two recent weddings; others may have vacation photos, family photos, scenic images, or other content. Would it not be interesting if a collection of photos with some degree of commonality could be seamlessly "stitched" together creating a 3-D panoramic view of the subject? For example, if I took the wedding pictures of my daughter's recent wedding, the images could automatically be merged into a single three dimensional, easily navigable image of the entire wedding ceremony and reception. The panoramic image can be manipulated, rotated, zoomed, and viewed from any direction. If I can do this with wedding pictures, imagine what you can do with landscapes, theme parks, or other images. This new service from Microsoft, known as Photosynth (photosynth.net) is currently free, but does have several provisos, one of which is that all images created will be considered as "public," and can be viewed by anyone on the Photosynth website.

Photosynth is graphics intensive, and may not run on older computers lacking adequate video power and capabilities. It will run on Windows XP (SP 2 or SP3), and on Vista. Mac users can use

Photosynth if running Boot Camp. Images are displayed on a browser, and Internet Explorer 7 as well as Firefox 2 and 3 are supported. 256mb of memory is the absolute minimum to run Photosynth, and 1gb is recommended. In order to function, Photosynth installs two programs to the computer. One is a web browser plug-in (both IE and Firefox compatible), and an application aptly named "Photosynth" which is used to create panoramic images. Install of both programs is fast and easy, and is accomplished with a single download. Since the actual processing is done by Microsoft, the images (or parts of them) are uploaded to Microsoft by the Photosynth software, which requires a broadband connection. Microsoft has posted a warning, "All synths are public. Your photos will be visible to everyone on the Internet." In order to create images, it is necessary to sign up online; users who have a Windows Live ID can use it for Photosynth access.

Photosynth performs two material functions; it reconstructs the scene or object from several two-dimensional digital photographs, and then examines the images for similarities, and mathematically uses that information to estimate the real shape of the object. and the vantage point the photos were taken from. Using the digital data, the three dimensional space is created, and the merged photos can be easily navigated as if they were a single photograph. Microsoft's new "Seadragon" technology delivers only the required pixels to the browser, making the loading of images that may have included hundreds of individual photos a fast and pleasing experience.

On the main page for Photosynth (<u>photosynth.net</u>) are dozens of samples

of the output that can be created. Some of the examples are the Sphinx, composed of 239 photos taken by National Geographic; a walk around Eton College, 427 photos; The Taj Mahal, 179 National Geographic photos; the Space Shuttle, 246 photos; and many others. It is important to note that this computing power and service is available for free to all of us who are willing to make our images public. The "Recently Synthed" link shows the most recently created scenes (many dated today, as I type this), which include street scenes, still life, sunsets, Hawaiian scenery, Nathan's Hotdog Eating Championship - 2008, backyards, portraits, kittens (cute), athletic events, and other topics. It is a lot of fun just browsing these synths and seeing what others are doing and what the system can do for digital images.

The potential applications for Photosynth are almost endless. It could be used by real estate agents to easily create an interactive three dimensional view of a house or an apartment; industries could use it for training purposes; products can be promoted via 3D images that allow the viewer to explore the details of a product; likewise car dealers and manufacturers could easily create interactive views of any cars in inventory. Criminologists (as in CSI) could easily create 3D crime scene images; the potential uses are unimaginable.

If you are willing to release your image to the public (in the current iteration), and would like to create interactive 3D panoramic photos from your digital photos, then Photosynth would be a great place to experiment. At present the service is free, only requiring a Windows Live ID registration. If you have any interesting photos of the same subject, try synthing them.

#### WEBSITE:

<<u>http://photosynth.net</u>>.

Ira Wilsker is an APCUG director; Columnist, The Examiner, Beaumont TX; Program Director of Management Development at the Lamar Institute of Technology, Beaumont TX; and a radio and TV show host. Contact him at <<u>iwilsker@apcug.net</u>>.

#### SnagIt, A Product Review By John Roy

This article has been obtained from APCUG with the author's permission for publication by APCUG member groups; all other uses require the permission of the author (see e-mail address below).

So what is SnagIt? It is a screen capture program (Like base level PrintScreen). Every computer user needs the ability to capture information off of the screen. Your basic operating system has always provided rudimentary capability to print or capture a full screen but it is woefully inadequate in today's environment. How many times do you need a screen region or maybe an area that scrolls off the display as many web pages do? How about having the ability to extract only the text or capture screen actions? All of these functions and many more are easily addressed with SnagIt.

SnagIt has been around since 1990. I remember my first exposure to this great utility back in those early years when computer expositions were held at the Javitz Convention Center in New York City. While today's functionality greatly supersedes those early days the neat scroll capture was the cool feature of the times and is still a main-stay tool.

For a screen capture program to be useful it needs flexibility beyond Microsoft's dismal screen and window capture. SnagIt provides every imaginable capture you could ever want with Image Capture, Text Capture, Video Capture, Web Capture, and Printer Capture. Each of these modes has additional control options such as delayed capture, capture the mouse cursor, set a timer, or capture multiple areas, to name a few. Video capture provides a very useful tool for creating instructional clips. You can play back the video or even save individual frames. The ability to capture editable text from dialog boxes and other screens where it ordinarily can't be copied is extremely useful.

To make life easier you have the ability to set up profiles to reflect the way you like to work. Profiles coupled with a defined hot key can grab and process a clip all the way to the intended application. You can configure input, output, effects and options. Add-ons are automatically and/or optionally installed into several applications such as Microsoft Office (Word, Excel, Power Point and Internet Explorer) and other popular products. Wizards and tool-bars are available to simplify setting up profiles.

Having many capture options is only the front end of this versatile utility, there is also an overabundance of tools to annotate, mark up, organize, convert, edit and share captured content. The processing tools suite includes a very powerful editor that will bring your clips to life. No longer are you stuck with a blasé clip. With very little effort you can spruce up your clips by adding effects, borders, stamps, and hotspots to name a few. You can operate on one or many images at the same time. A batch conversion utility allows the user to modify and output a collection of clips into a wide selection of formats. This utility allows you to set up your output to selections such as File, FTP, E-mail, Printer, etc. The output properties are fully customizable.

Since SnagIt stores every capture you make, a first reaction would be —"how does one find the clip of interest"? Well search capability is automatically built into the software and can be further enhanced by the use of tags. Every capture you make saves the time, date, and URL information that will allow you to quickly return to the site of the capture.

To fully appreciate the value of this great program, download the 30-day free trial and/or view some of the extremely informative and clearly illustrated tutorials available on TechSmith's website <<u>http://www.techsmith.com/</u>>. SnagIt lists for \$49.95, runs on all newer Windows operating systems including 64-bit Vista. A minimum of 1 GHz processor and 512 MB of Ram is required but double that for smoother operation. TechSmith has developed and improved on SnagIt over the years and has a product that belongs in every computer user's tool box.

John Roy is President of the Personal Computer Users Group of Connecticut. Web: <<u>http://tpcug-</u> <u>ct.org</u>>. E-mail: <<u>johnroy1 (at)</u> <u>comcast.net</u>>.

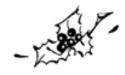

# **Meeting Pictures**

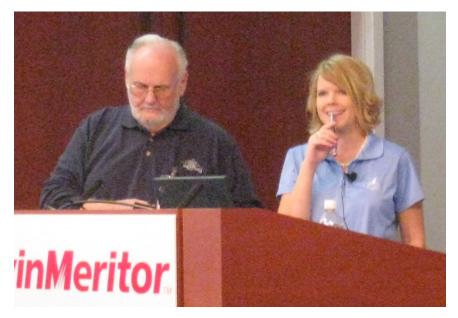

(Above) Former SEMCO President Gary DeNise with Stephanie Ellington of Sandhills Publishing. (Below) Stephanie Ellington talks about "Smart Computing" magazine.

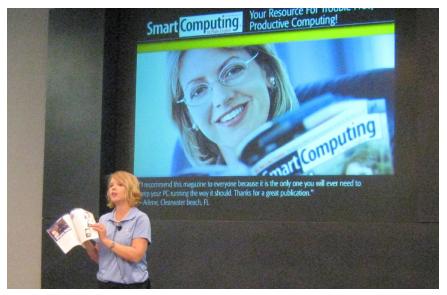

# **Meeting Pictures**

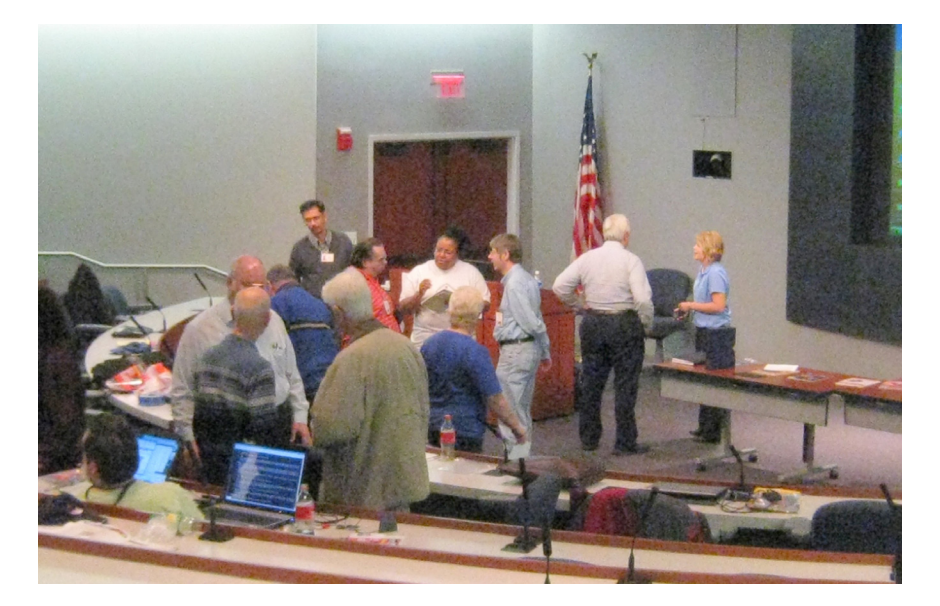

(Above): Members mill around the auditorium between meetings. (Below): SEMCO President Mike Bader discusses running software from a USB drive.

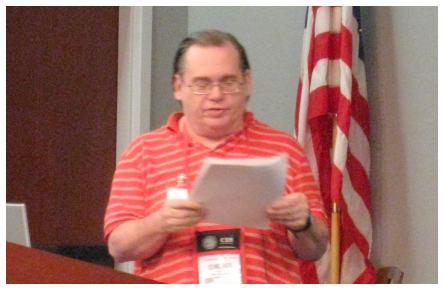

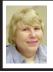

#### BOARD MEETING 11/09/2008 Carol Sanzi

#### **BOARD MEMBERS PRESENT**

President Mike Bader, Treasurer Bette Gay, Secretary Carol Sanzi, SIG-IBM Chairman Tom Callow, Publications Committee Chairman Warner Mach, and Members-at-Large Bob Clyne and Chuck Moery. The meeting was called to order at 12:04 p.m.

#### **OLD BUSINESS**

Treasurer, Bette Gay, reported that the amount in the treasury equaled \$9,432.42 with \$4,728.00 in the bank account and \$4,704.42 invested in three Certificates of Deposit. The membership stands at 78. It is time for Frank E. Chavel, Barbara Dubrinsky, George Kargilis, and Clarence O'Neal to renew their memberships.

#### **NEW BUSINESS**

Mike Bader reported that there are now 57 members in the SEMCOUG. Activity is increasing.

The Linux install fest is being planned for the February meeting. If members choose not to bring their computers for the install, then the Linux guests may present the operating system and install procedure.

Bob Clyne moved to adjourn. Tom Callow seconded the motion and it was carried. The meeting adjourned at 12:15 p.m.

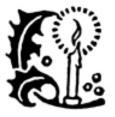

#### Danger: Music Download By Mike Morris

This article has been obtained from APCUG with the author's permission for publication by APCUG member groups; all other uses require the permission of the author (see e-mail address below).

"On September 8, 2003, the recording industry sued 261 American music fans for sharing songs..."

That partial quote is from an Electronic Frontier Foundation article:<<u>http://tinyurl.com/4wxdcs</u>> that provides an in-depth description of RIAA (Recording Industry of America) activities, with many references. Lawsuits filed by the RIAA over the past five years have resulted in severe financial hardship to individuals that were targets of RIAA legal action—and some of those defendants claimed that they were not aware that they had violated the law.

Legal consequences for anyone caught in a violation of copyright infringement laws have now increased.

On October 13th, 2008, a new law, the Prioritizing Resources and Organization for Intellectual Property Act was signed that provides new federal enforcement powers and higher penalties for copyright infringement.

For details, see this CNET news story <<u>http://tinyurl.com/4tfqrx</u>>.

Briefly, (from the CNET story—used with permission from CBS Interactive, Inc., copyright 2008, all rights reserved) "...the law consolidates federal efforts to combat copyright infringement under a new White House cabinet position,

# **SPECIAL INTEREST GROUPS (SIGS)**

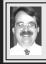

#### SIG-IBM Tom Callow

December 14: 1:45 p.m. Remote Presentations: Don Singleton, Vice President of the Association of Computer User Groups and President of the Tulsa Computer Society will demonstrate how to do presentations over the Internet. Mr. Singleton will, from Oklahoma, put on a remote presentation demonstrating how to put on remote presentations using Acrobat Connect Now, Microsoft SharedView, Lotus Unyte and LogMeIn Free, with a little help from Skype.

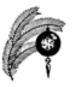

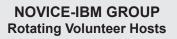

**December 14: 3:45 p.m.:Help Q & A:** Discussion directed by the audience. No question is too simple! Note: The Novice-IBM Group is 'by request.' If you have special questions for this group then speak to one of the officers to schedule the session.

#### SIG-IBM INTERMEDIATE

**December 14: 3:45 p.m. The Sky is the Limit**: Tom Callow, as guest speaker will demonstrate how you can use your computer as a virtual telescope to explore the solar system and the universe, using Microsoft Research's WorldWide Telescope and Google Sky.

Links now available (Nov. meet): (1) Order form for "Smart Computing": <<u>http://tinyurl.com/5j5q2z></u> (2) Links from USB talk: <<u>http://tinyurl.com/597886</u>> => novlinks.htm.

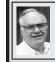

SIG-ADVANCED Franz Breidenich

**January 5: 6:45 p.m.:** At the Oak Park Library. The library is located at 14200 Oak Park Blvd., Oak Park, MI. Phone: (248) 691-7480. Topic: Wide ranging discussion of computers and computing.

**Oct. 2008 DATA BUS DEADLINE (7th day after 2nd Sunday in month)** <u>SEMCO Input and Members' Ads—Deadline: Sun., Dec. 21, 11:59 p.m.</u> Members' personal ads are free. To mail, use Editor <u>address on Page 2</u>; e-mail address: <<u>machw@att.net</u>>. PLEASE send to arrive sooner than deadline. Business Ads - Deadline: Second Friday monthly. Contact Editor (address Page 2). Warner Mach

#### CALENDAR-OF-EVENTS OTHER GROUPS

(to post monthly computer group info)

#### <u>COMP (Computer Operators of Marysville & Port Huron)</u>

Jan. 7, 7 p.m.,(1<sup>st</sup> Wednesday); St. Clair County RESA, 499 Range Rd., Marysville, Admin. Building. Jane Wheatly 810-982-1187 or Pam Raisanen <<u>compinfo@hughes.net</u>>. <<u>http://www.bwcomp.org</u>>. Topic: TBA.

#### **DCOM Computer Club**

Dec. 12, 6:30–8:30 p.m., (2<sup>nd</sup> Friday) Henry Ford C.C., Patterson Tech Bldg, Ford Rd/Evergreen, Rm T143, Parking Lot C. Info: Doug Piazza 313-582-2602. Topic: TBA.

#### Focus Hope IT Users Group

Jan 3, 9:30-11:30 a.m. (1<sup>st</sup> Saturday), 1400 Oakman, Detroit, MI. 48238. Web <<u>http://www.fhitug.org</u>>.Info: <<u>info@fhitug.org</u>>. Topic: "SharePoint - What It Is and How It Works."

#### HUG (Holly User Group)

Dec 13, 8, 9:00 a.m.,(2<sup>nd</sup> Sat.); Groveland Twp. Fire Hall, 3085 Grange Hall Rd. & Dixie Hwy., Ortonville. Topic: TBA.

#### MacGroup- Detroit

Dec. 14, 3:00 p.m., Birmingham Temple, 28611 West 12 Mile Rd., Farmington Hills. Info: Terry White, <<u>terry@macgroup.org</u>> or 248-569-4933. <<u>http://www.macgroup.org</u>>. Topic: "Music, Movies, & Home Entertainment."

#### MacTechnics, (MAC User Group)

Dec. 20, 11:00 a.m., (3<sup>rd</sup> Saturday ); (SIGs at 9:30); See web site for meeting location. <<u>http://www.mactechnics.org</u>>). JoAnn Olson at 248-478-4300. Topic: "MacTechnics Holiday Auction/Raffle."

#### MDLUG (Metro Detroit Linux User Group)

Dec. 13, 12:30–2:30 p.m., (2<sup>nd</sup> Saturday); MDLUG meetings will be at The Gaudior Academy located at 27100 Avondale Avenue in Inkster. Web: <<u>http://www.mdlug.org</u>>. Info: Raymond McLaughlin <<u>president@mdlug.org</u>>. Topic: TBA.

#### MUG (Michigan User Group)

Dec 9, 6:00 p.m., (2<sup>nd</sup> Tuesday): MUG meetings are at The Farmington Community Library–Main Branch, 32737 W. 12 Mile Rd., Farminton Hills, MI. 48334. <<u>http://www.mug.org</u>>.Topic: TBA., Next: Jan 13.

#### Michigan Apple Computer User Group

Dec. 11, 7:30 p.m., (2<sup>nd</sup> Thur.); Westview Office Park, 26100 American Dr., Suite 100, Southfield MI. 48034. Avi Drissman 248-232-7865. Web: <<u>http://www.themichiganapple.com</u>>. Topic: TBA.

#### Oak Park Computer Club

Every Fri., 10:15 a.m. at Oak Park Recreation Bldg, Oak Park Blvd. west of Coolidge.

#### Royal Oak Computer Club

Every Wed., 12:30 to 2:30 PM at Mahany/Meininger Senior Community Center, 3500 Marais Ave., Royal Oak, 48073. Near Crooks & 13 Mile. Guest speakers & regular monthly speakers. <<u>http://www.geocities.com/</u>royaloakcomputerclub/>.

#### SHCC (Sterling Heights Computer Club)

Jan 6, 7:30 p.m.(1<sup>st</sup> Tues); Macomb Community College South Campus, Bldg. K, 14500 E. 12 Mile Rd. Don VanSyckel <<u>Don@VanSyckel.net</u>>, 586-731-9232; Web: <<u>http://www.SterlingHeightsComputerClub.org</u>>. Topic: "Wireless and Other Wonders of Home Networking."

#### **Continued from Page 18**

the intellectual property enforcement coordinator, who will be appointed by the president.

The law also steepens penalties for intellectual-property infringement, and increases resources for the Department of Justice to coordinate for federal and state efforts against counterfeiting and piracy. The so-called Pro-IP Act passed unanimously in the Senate last month and received strong bipartisan support in the House."

We often forget that under our legal system, ignorance of the law is no defense. For those readers with family members, friends and acquaintances that are casual computer users, now may be the time for a reminder that, however tempting, free music downloads may result in serious legal problems. And, for any member of those same groups that use the Internet as their primary source of music, that reminder may be an absolute necessity.

To paraphrase a different warning, "free music downloads may be injurious to your financial health." You, your family, friends and acquaintances all need to be informed consumers before downloading "free" music or sharing music files.

Mike Morris is Editor-in-Charge of Front Range PC Users Group, Colorado. Web: <<u>http://www.frpcug.</u> org>. E-mail: <<u>twriterext (at) gmail.</u> <u>com</u>>.

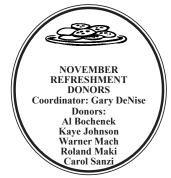

| COMPUTER RESOURCE PEOPLE                                                                                                    |                               |  |  |
|----------------------------------------------------------------------------------------------------|-------------------------------|--|--|
| This is a list of members willing to be resources for other members to call when they have hardware                                                                                                    |                               |  |  |
| or software questions.                                                                                                    |                               |  |  |
| Are you willing to help members learn?                                                                                                    |                               |  |  |
| Which software programs are you familiar enough with?                                                                                                    |                               |  |  |
| It is not necessary to be an expert, but just have some familiarity with the program and be willing to help<br>someone starting to learn it. Please give this some thought and volunteer at the next group meeting. |                               |  |  |
| Almost Anything: Vander-Schrier                                                                                                    | MS Office for Windows: Callow |  |  |
| AutoCAD: Comptois                                                                                                    | MS Word: Clyne                |  |  |
| Genealogy: Cook                                                                                                    | Networking: Callow            |  |  |
| IBM PC Hardware Issues: Clyne, Yuhasz                                                                                                    | Novell Netware: Yuhasz        |  |  |
| Operating Systems: Callow, Clyne, Yuhasz                                                                                                    | Quicken: Clyne                |  |  |
| MAC Hardware and OS Issues: Yuhasz                                                                                                    | Geocaching: Cook              |  |  |
| Security: Bader                                                                                                    |                               |  |  |
| Bader, Mike—586-573-7330, 9am–8pm                                                                                                    | mdbader@flash.net             |  |  |
| Callow, Tom-248-642-5770', 9am-5pm                                                                                                    | <u>tcallow@monaghanpc.com</u> |  |  |
| Clyne, Bob-810-387-3101, 9am-10pm                                                                                                    | <u>clyne@mich.com</u>         |  |  |
| Comptois, Jerry-248-651-2504, anytime                                                                                                    |                               |  |  |
| Cook, Stephen—313-272-7594, eves                                                                                                    | scook48227@ameritech.net      |  |  |
| Vander-Schrier, Jack-586-739-7720,12-8pm.                                                                                                    |                               |  |  |
| Yuhasz, Steve                                                                                                    | <u>Help@yuhasz.org</u>        |  |  |
|                                                                                                    |                               |  |  |

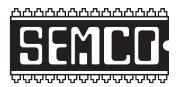

SOUTHEASTERN MICHIGAN COMPUTER ORGANIZATION, INC.

# SEMCO CALENDAR

## ArvinMeritor Building 2135 West Maple Road Troy, Michigan

#### December 14–SUNDAY (Meet 2nd Sunday)

SEMCO <u>Board</u> Meeting at 12:00 noon. For Officers and SIG Chairpersons. Other members are invited to attend.

SEMCO General Meeting at 1:30 p.m.

Special Interest Groups (SIGs)

**<u>SIG-IBM</u>** 1:45 p.m. **Program: Remote Presentations:** Don Singleton, Vice President of the Association of Computer User Groups and President of the Tulsa Computer Society will demonstrate how to do presentations over the Internet. Mr. Singleton will, from Oklahoma, put on a remote presentation demonstrating how to put on remote presentations using Acrobat Connect Now, Microsoft SharedView, Lotus Unyte and LogMeIn Free, with a little help from Skype.

**SOCIAL PERIOD** 3:15 p.m. Refreshments! (Reminder: We must continue to maintain a neat environment.)

**<u>NOVICE-IBM GROUP</u>** 3:45 p.m. **Program:** Help From An Expert With Discussion Directed By The Audience.

**SIG-IBM Intermediate** 3:45 p.m. **Program: The Sky is the Limit:** Tom Callow, as guest speaker will demonstrate how you can use your computer as a virtual telescope to explore the solar system and the universe, using Microsoft Research's WorldWide Telescope and Google Sky.

**SIG-ADVANCED**, Jan 5, 2008–MONDAY, 6:45 p.m., Oak Park Public Library, 14200 Oak Park Blvd., Oak Park, MI. Phone: (248) 691-7480. Directions: Oak Park Blvd. is 9 1/2 mile Road; library is west of Coolidge. Info: Franz Breidenich 248-398-359. TOPIC: Wide-Ranging Discussion Of Computers & Computing.

#### January 11–SEMCO Sunday

### http://www.semco.org

# PUBLIC INVITED

(Please copy this and the next page to post on your bulletin board)

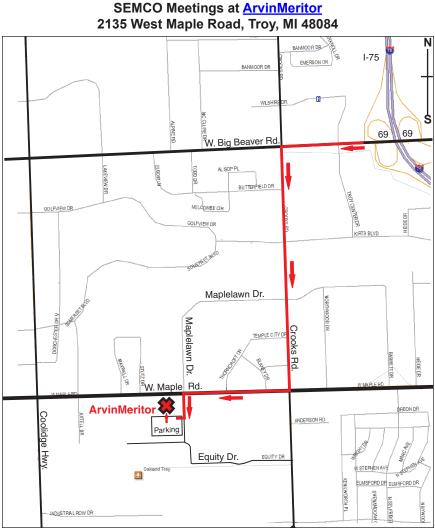

#### DIRECTIONS

From I-75, take Exit 69 to westbound Big Beaver Rd. (16 Mile). Turn left (South) on Crooks Rd. Turn right (West) on Maple Rd. (15 Mile). Turn left (South) on Maplelawn Dr. Turn right into the parking lot at the rear of the ArvinMeritor building. The building is shaped like an X. Enter the building thru the South entrance at the center of the rear of the building. Follow the SEMCO signs.

SEMCO thanks the <u>ArvinMeritor</u> Corporation for their hospitality in providing their facility for our meetings.

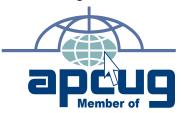

SouthEastern Michigan Computer Organization, Inc. P.O. Box 707 Bloomfield Hills, MI 48303-0707

SEMCO (future meetings) December 14 January 11

# FIRST CLASS MAIL Dated Material

Note: The DATA BUS is being mailed earlier than usual. The December meeting date is still December 14, 2008. SEMCO: A Community Organization Helping People for the 21st Century